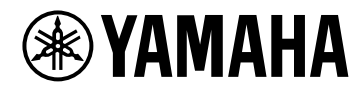

## **V1.5 Référence des plug-ins**

# **VST RACK ELEMENTS**

## Table des matières

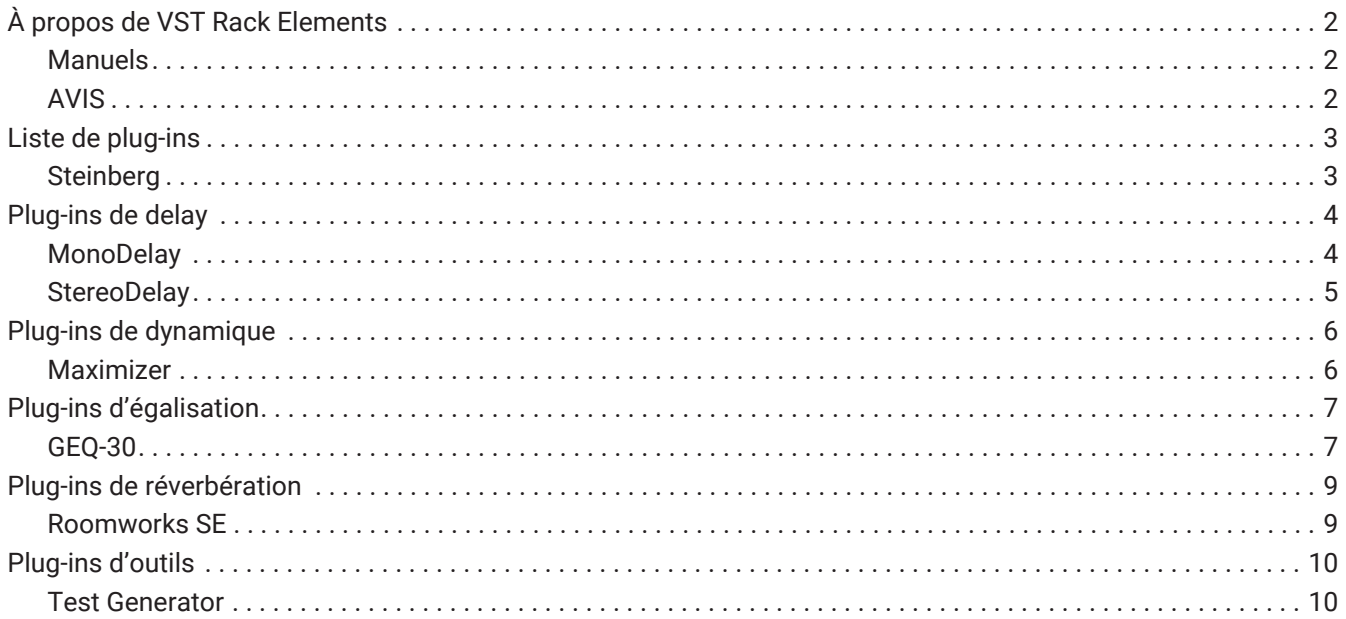

## <span id="page-2-0"></span>**À propos de VST Rack Elements**

- VST Rack Elements est un logiciel hôte plug-in pour ordinateurs Mac et Windows, qui traite les données audio à l'aide d'un éventail d'effets plug-in VST tels que des retards, optimisateurs, réverbérations, etc. Ce logiciel utilise le moteur audio Steinberg largement reconnu, présent dans Nuendo et Cubase, offrant ainsi aux ingénieurs du son un environnement plug-in VST stable et de haute qualité audio.
- VST Rack Elements est fourni avec de nombreux plug-in VST classiques de Steinberg qui ont été utilisés dans les stations de travail audio numériques Steinberg. Cela vous permet d'obtenir des effets de haute qualité sans devoir acheter de nouveaux plug-ins VST.

### <span id="page-2-1"></span>**Manuels**

- **Manuel d'installation de VST Rack Elements V1.5 (PDF)** Décrit comment installer VST Rack Elements V1.5.
- **Guide d'utilisation de VST Rack Elements V1.5 (PDF/HTML)** Décrit tous les éléments nécessaires à la configuration et au fonctionnement de VST Rack Elements V1.5.
- **Référence des plug-ins de VST Rack Elements V1.5 (ce manuel)** Décrit les paramètres des plug-ins de manière détaillée.

### <span id="page-2-2"></span>**AVIS**

- Yamaha Corporation détient tous les droits d'auteur de ce logiciel et de ce manuel.
- Yamaha Corporation décline toute responsabilité pour tout résultat ou effet résultant de l'utilisation de ce logiciel ou de ce manuel.
- Toutes les illustrations et tous les écrans présentés dans ce manuel sont fournis dans le but de décrire comment utiliser VST Rack. Par conséquent, leur apparence peut être différente des caractéristiques réelles.
- Steinberg et VST sont des marques déposées de Steinberg Media Technologies GmbH (ci-après dénommé « Steinberg »).
- Windows est une marque déposée de Microsoft Corporation aux États-Unis et dans d'autres pays.
- Mac est une marque déposée d'Apple Inc. enregistrée aux États-Unis et dans d'autres pays.
- Les noms de sociétés et de produits qui apparaissent dans ce manuel sont des marques déposées ou des marques commerciales de ces sociétés.
- La reproduction totale ou partielle de ce manuel sans autorisation est strictement interdite.
- Ce manuel indique les caractéristiques telles qu'elles sont au moment de sa publication. La dernière version est téléchargeable sur le site Web de Yamaha.

## <span id="page-3-0"></span>**Liste de plug-ins**

### <span id="page-3-1"></span>**Steinberg**

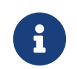

Les plug-ins Steinberg ne peuvent être utilisés que dans VST Rack.

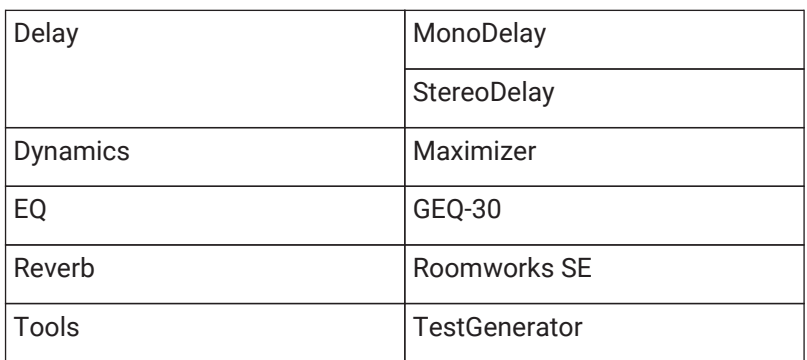

## <span id="page-4-0"></span>**Plug-ins de delay**

## <span id="page-4-1"></span>**MonoDelay**

Ce plug-in est un effet de délai mono. Il est possible de synchroniser la ligne d'écho sur le tempo ou de paramétrer librement sa durée.

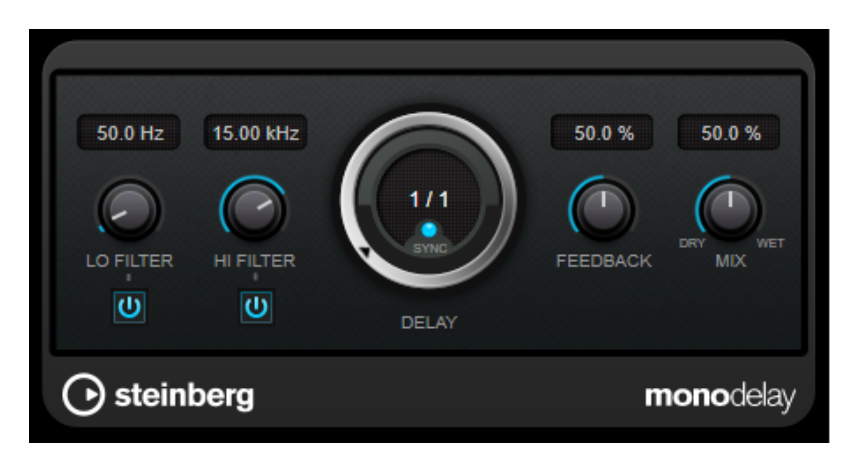

### **LO FILTER**

Permet d'éliminer les fréquences basses de la boucle de feedback de l'effet. Le bouton situé sous le potentiomètre active/désactive le filtre.

### **HI FILTER**

Permet d'éliminer les fréquences hautes de la boucle de feedback de l'effet. Le bouton situé sous le potentiomètre active/désactive le filtre.

### **DELAY**

Permet de régler la durée du delay en millisecondes.

### **SYNC**

Permet d'activer/désactiver la synchronisation sur le tempo.

### **FEEDBACK**

Permet de configurer le niveau de signal renvoyé vers l'entrée de l'effet. Plus cette valeur est élevée, plus il y a de répétitions.

### **MIX**

Définit l'équilibre des niveaux entre le signal traité et le signal non traité. Quand l'effet est utilisé en tant qu'effet Send, réglez ce paramètre sur sa valeur maximale afin de pouvoir contrôler l'équilibre entre le signal traité et non traité en réglant le niveau du Send.

### <span id="page-5-0"></span>**StereoDelay**

Il s'agit d'un effet de retard stéréo qui comprend deux effets de retard indépendants. Il est possible de le synchroniser sur le tempo ou d'utiliser librement des paramètres de durée de retard spécifiée.

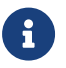

Ce plug-in fonctionne uniquement sur les racks stéréo.

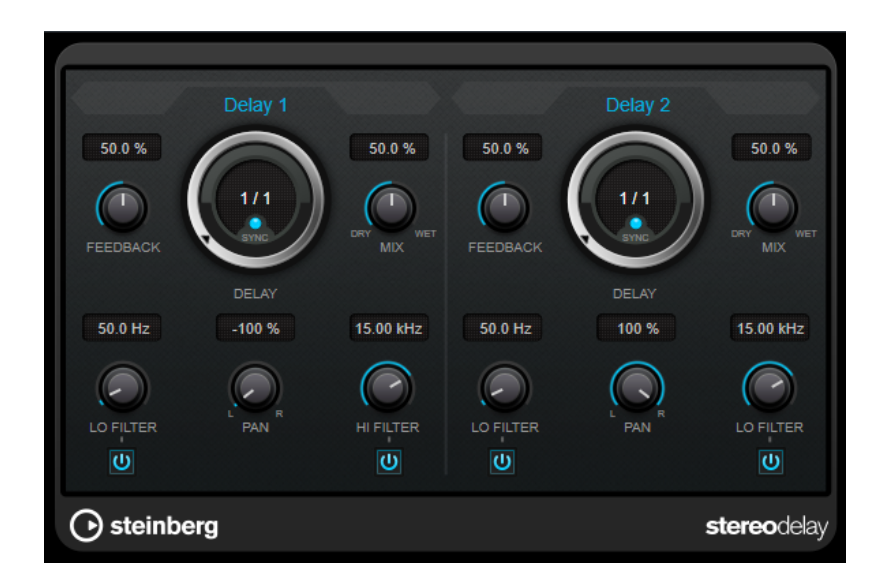

#### **FEEDBACK**

Détermine le nombre de répétitions de chaque delay.

### **DELAY**

Permet de régler la durée du delay en millisecondes.

#### **SYNC**

Permet d'activer/désactiver la synchronisation sur le tempo du delay correspondant.

#### **MIX**

Définit l'équilibre des niveaux entre le signal traité et le signal non traité. Quand l'effet est utilisé en tant qu'effet Send, réglez ce paramètre sur sa valeur maximale afin de pouvoir contrôler l'équilibre entre le signal traité et non traité en réglant le niveau du Send.

#### **LO FILTER**

Permet d'éliminer les fréquences basses de la boucle de feedback de l'effet. Le bouton situé sous le potentiomètre active/désactive le filtre.

#### **PAN**

Détermine le placement dans le champ panoramique.

### **HI FILTER**

Permet d'éliminer les fréquences hautes de la boucle de feedback de l'effet. Le bouton situé sous le potentiomètre active/désactive le filtre.

## <span id="page-6-0"></span>**Plug-ins de dynamique**

### <span id="page-6-1"></span>**Maximizer**

Maximizer augmente la sonie du contenu audio sans risque d'écrêtage. Il peut fonctionner dans deux modes, [Classic] et [Modern], qui utilisent des algorithmes et des paramètres différents.

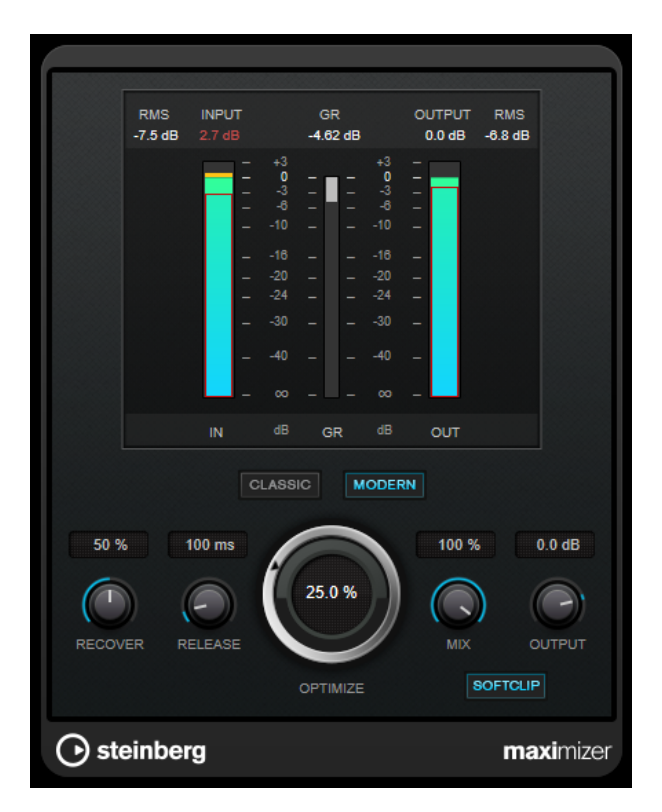

### **CLASSIC**

Le mode Classic utilise les algorithmes des versions précédentes du plug-in. Ce mode est adapté à tous les styles de musique.

### **MODERN**

Dans le mode [Modern], l'algorithme laisse davantage de sonie que le mode [Classic]. Ce mode est

particulièrement adapté à la musique qui nécessite un volume élevé. Le mode [Modern] offre également des paramètres supplémentaires qui permettent de contrôler la phase de relâchement :

- Le paramètre [Release] détermine le temps de relâchement général.
- Le paramètre [Recover] permet une récupération du signal plus rapide au début de la phase de relâchement.

### **OPTIMIZE**

Détermine la puissance (ou sonie) du signal.

### **MIX**

Définit l'équilibre des niveaux entre le signal traité et le signal non traité.

### **OUTPUT**

Détermine le niveau de sortie maximum.

### **SOFT CLIP**

Quand ce bouton est activé, le Maximizer commence à limiter ou écrêter doucement le signal. Par ailleurs, des harmoniques sont générées afin de conférer aux données audio le son chaleureux des amplis à lampe.

**<sup>6</sup>** | Référence des plug-ins de VST Rack Elements V1.5

## <span id="page-7-0"></span>**Plug-ins d'égalisation**

### <span id="page-7-1"></span>**GEQ-30**

Ces plug-ins sont des égaliseurs graphiques. GEQ-30 dispose de 30 bandes de fréquence disponibles.

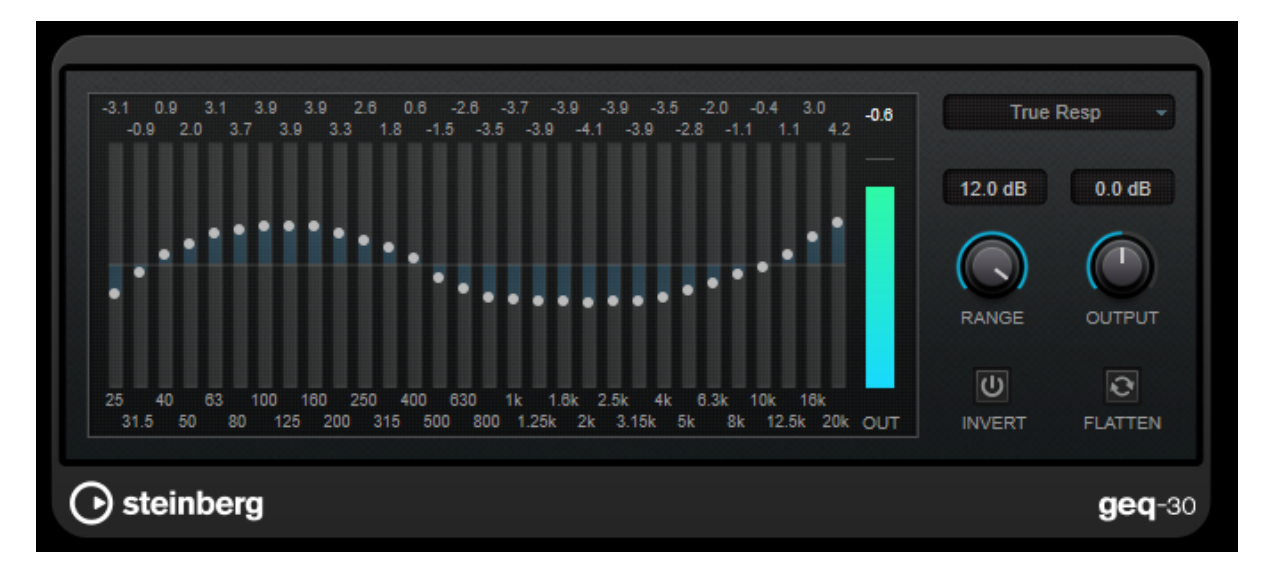

Chacune de ces bandes peut être amplifiée ou atténuée d'un maximum de 12 dB, ce qui permet de contrôler avec précision la réponse en fréquence du signal. Plusieurs modes prédéfinis peuvent également être utilisés pour colorer le son de GEQ-30.

Pour dessiner directement les courbes de réponse dans l'affichage principal, cliquez sur la courbe et faites glisser le pointeur. Vous devez cliquer sur l'un des curseurs pour pouvoir faire glisser le pointeur sur le

### graphique.

Les valeurs des bandes de fréquences sont indiquées en Hz en bas de l'affichage. La valeur d'amplification/atténuation est indiquée en dB en haut de l'affichage.

### **RANGE**

Permet de régler l'ampleur de l'atténuation ou de l'amplification d'une courbe donnée sur le signal.

### **OUTPUT**

Détermine le gain global de l'égaliseur.

### **INVERT**

Inverse la courbe de réponse en cours.

### **FLATTEN**

Permet de réinitialiser à 0 dB toutes les bandes de fréquences.

### **Modes d'égalisation**

Le menu local Mode situé dans le coin supérieur droit permet de sélectionner un mode d'égalisation et ainsi de conférer une certaine couleur ou davantage de caractère à la sortie égalisée de plusieurs manières.

### **True Response**

Applique des filtres en série avec une réponse en fréquence précise.

### **Digital Standard**

Dans ce mode, la résonance de la dernière bande est déterminée en fonction de la fréquence d'échantillonnage.

### **Classic**

Applique un filtre classique de structure parallèle dans lequel la réponse ne suit pas exactement les valeurs de gain définies.

### **VariableQ**

Filtres en parallèle dans lesquels la résonance dépend du niveau de gain.

### **ConstQ asym**

Filtres en parallèle dans lesquels la résonance augmente quand le gain est augmenté, et vice versa.

### **ConstQ sym**

Filtres en parallèle dans lesquels la résonance de la première et de la dernière bande dépend de la fréquence d'échantillonnage.

### **Resonant**

Filtres en série dans lesquels une augmentation du gain sur une bande engendre la réduction du gain sur les bandes adjacentes.

## <span id="page-9-0"></span>**Plug-ins de réverbération**

### <span id="page-9-1"></span>**Roomworks SE**

RoomWorks SE est une version réduite du plug-in RoomWorks plug-in. RoomWorks SE génère une réverbération de grande qualité, mais dispose d'un peu moins de paramètres et s'avère moins gourmand en puissance de calcul que la version complète.

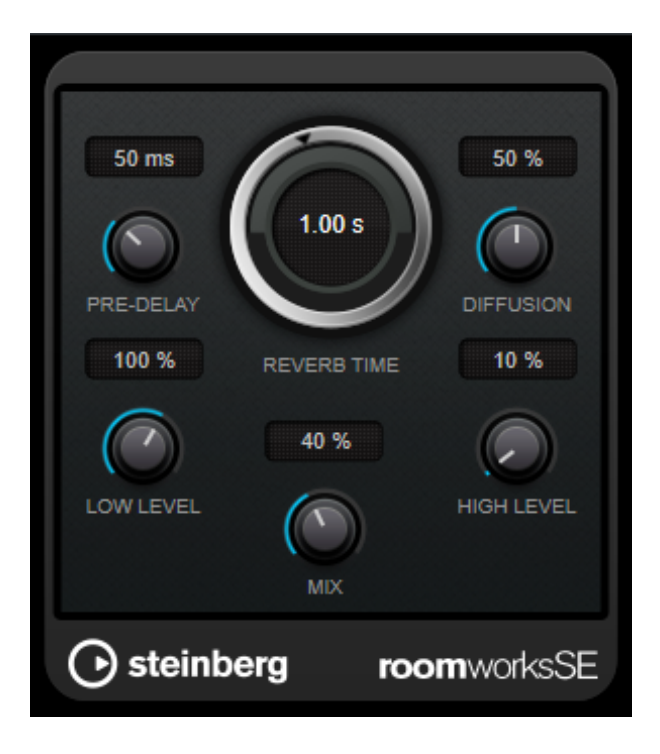

### **PRE-DELAY**

Détermine le temps qui s'écoule avant que la réverb s'applique. Ce paramètre vous permet de simuler des pièces plus grandes en augmentant le temps que mettent les premières réflexions pour atteindre l'auditeur.

### **REVERB TIME**

Permet de configurer le temps de réverbération en secondes.

### **DIFFUSION**

Affecte le caractère de la queue de la réverb. Plus les valeurs sont élevées, plus le son est diffus et doux. Avec des valeurs basses, le son est plus net.

### **LOW LEVEL**

Affecte le temps de decay des basses fréquences. La réverb d'une pièce normale s'atténue plus rapidement dans les fréquences hautes et basses que dans les médiums. En réduisant le pourcentage de niveau, vous obtenez une décroissance plus rapide des basses fréquences. Un pourcentage de niveau dépassant 100 % provoque un déclin plus lent des basses fréquences par rapport aux fréquences moyennes.

### **HIGH LEVEL**

Affecte le temps de decay des fréquences élevées. La réverb d'une pièce normale s'atténue plus rapidement dans les fréquences hautes et basses que dans les médiums. En réduisant le pourcentage de niveau, vous obtenez une décroissance plus rapide des fréquences élevées. Un pourcentage de niveau dépassant 100 % provoque un déclin plus lent des hautes fréquences par rapport aux fréquences moyennes.

### **MIX**

Définit l'équilibre des niveaux entre le signal traité et le signal non traité.

## <span id="page-10-0"></span>**Plug-ins d'outils**

### <span id="page-10-1"></span>**Test Generator**

Ce plug-in utilitaire vous permet de générer un signal audio.

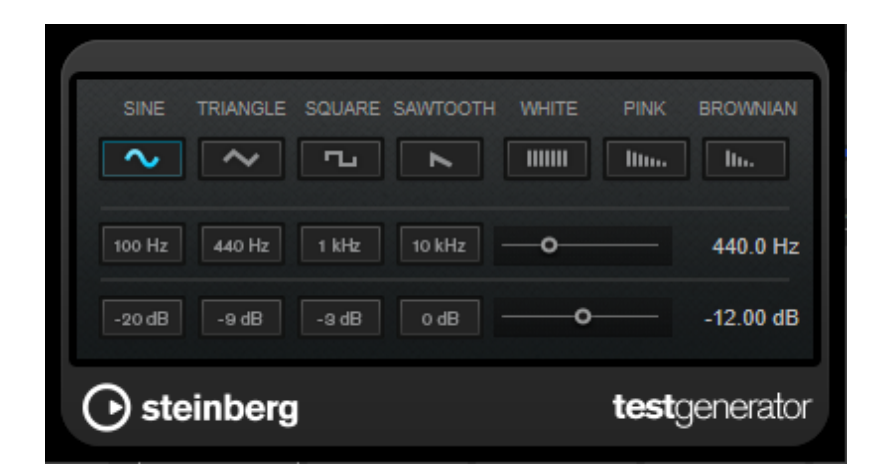

Le fichier ainsi enregistré peut être utilisé à des fins diverses :

- pour tester les spécifications de l'équipement audio ;
- pour effectuer différentes mesures, telles que le calibrage des magnétophones ;
- pour tester les méthodes de traitement du signal ;
- pour former les utilisateurs.

TestGenerator est basé sur un générateur de forme d'onde qui peut générer un certain nombre de formes d'onde classiques, telles que sinusoïde et en dents de scie, ainsi que divers types de bruits. De plus, vous pouvez régler la fréquence et l'amplitude du signal généré.

#### **Section des formes d'onde et du bruit**

Permet de choisir la forme d'onde de base du signal émis. Vous avez le choix entre quatre formes d'onde (sine, triangle, square et sawtooth) et trois types de bruits (bruit blanc (white), bruit rose (pink) et bruit brun (brownian)).

#### **Section des fréquences**

Vous permet de régler la fréquence du signal généré. Vous pouvez définir la fréquence en Hz ou sous forme de valeurs de note. Quand vous saisissez une valeur de note, la fréquence est automatiquement convertie en Hz. Par exemple, la valeur de note A3 correspond à la fréquence 440 Hz. Quand vous saisissez une valeur de note, vous pouvez également saisir un décalage par centièmes. Il est par exemple possible de saisir "A5 -23" ou "C4 +49".

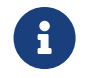

Veillez à laisser un espace entre la valeur de note et les centièmes de décalage. Ce n'est qu'à cette condition que le décalage sera pris en compte.

#### **Section des gains**

Vous permet de régler l'amplitude du signal. Plus la valeur est élevée, plus le signal est fort. Vous pouvez sélectionner l'une des valeurs prédéfinies ou utiliser le curseur pour définir une valeur comprise entre OFF et 0 dB.

© 2023 Yamaha Corporation Published 04/2023 YJMA-A0